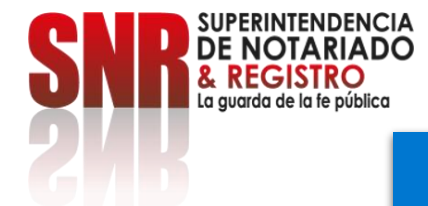

# **Consulta de índice de propietarios**

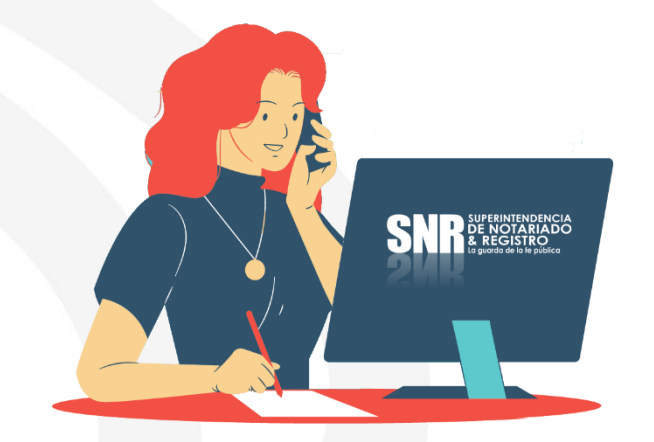

La consulta de índice de propietarios es un servicio que ofrece la Superintendencia de Notariado y Registro para que las personas puedan conocer los bienes inmuebles registrados con determinado número de cédula de ciudadanía, *NIT* o pasaporte.

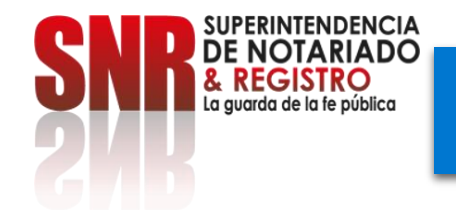

#### **Ingrese al link de certificados de la Superintendencia de Notariado y Registo**

#### **<https://certificados.supernotariado.gov.co/certificado>**

Si ya se encuentra registrado, seleccione la opción: Inicia sesión. Si no se encuentra registrado, debe dar seleccionar la opción: Regístrate.

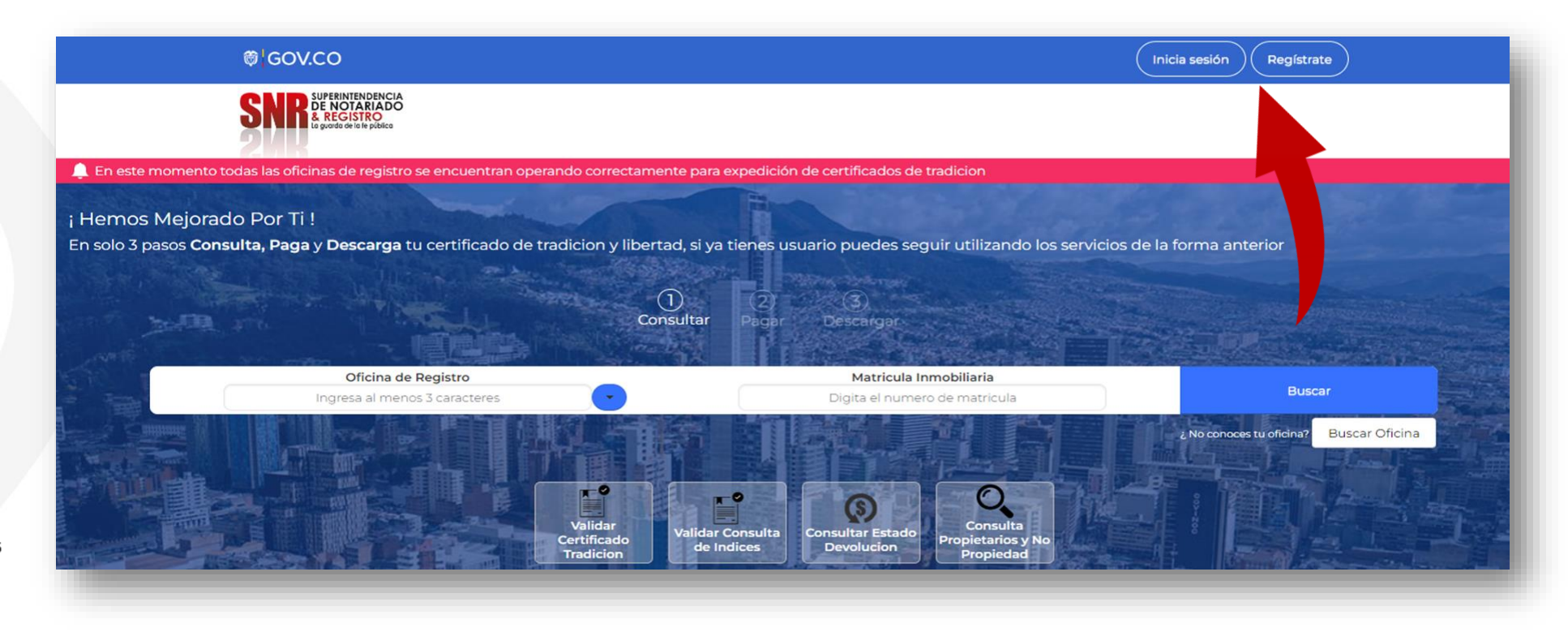

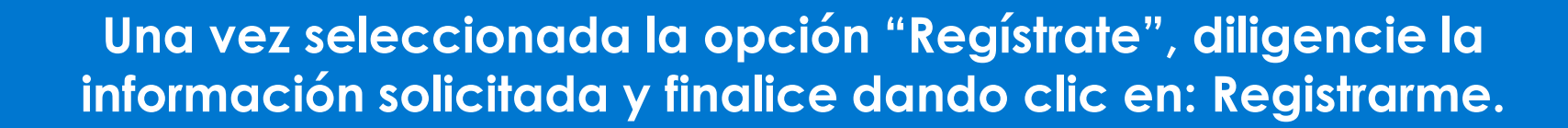

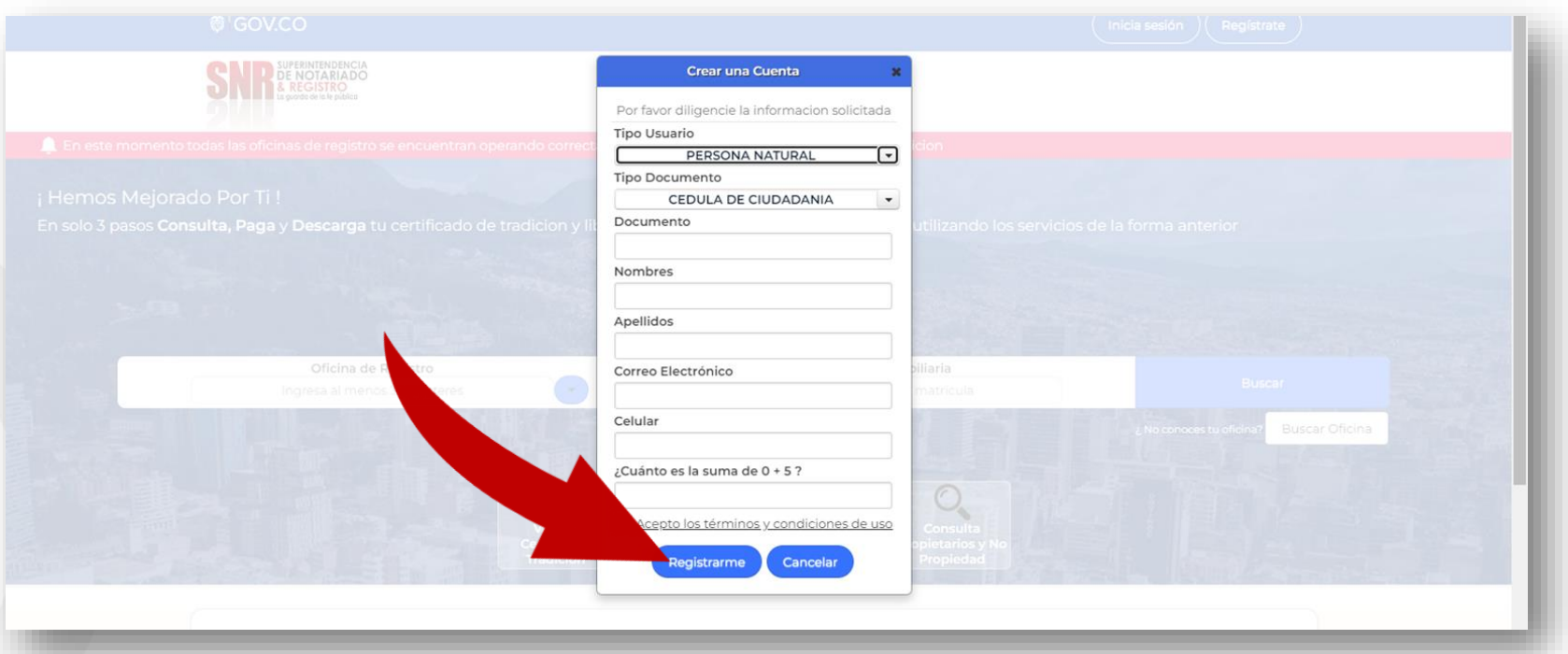

A su correo electrónico registrado llegará una contraseña provisional para el acceso a la plataforma.

Código: MP - CNEA - PO - 02 - FR - 15 Versión:03 Fecha: 20 - 06 - 2023

**ERINTENDENCIA** 

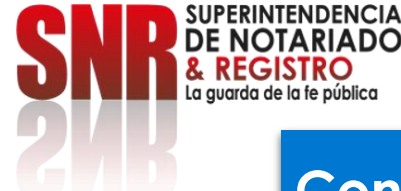

#### **Con su usuario y contraseña debe dar clic en la opción "Ingresar".**

Recuerde que su usuario empieza con las letras del tipo de documento registrado ('CC', 'CE', 'TI', 'PA', 'NI', RE) seguido del número del mismo.

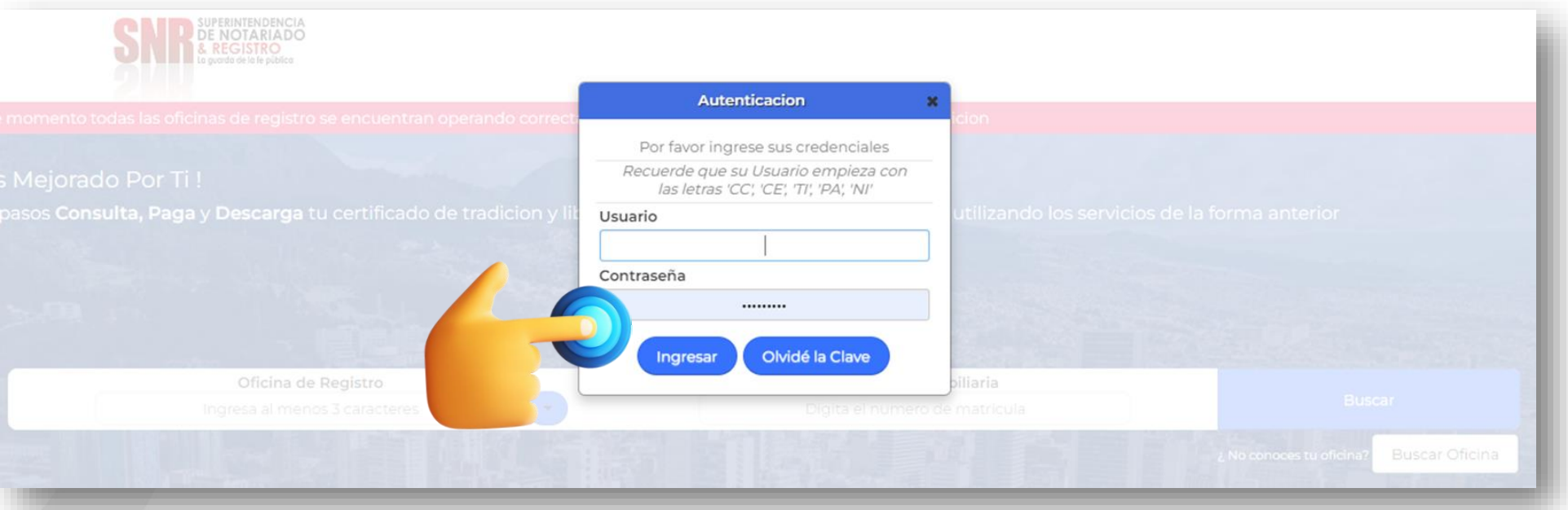

Tipo de Documento: CC: cédula de ciudadanía - CE: Cédula de extranjería - TI: tarjeta de identidad - PA: Pasaporte NI: NIT - RE: Registro Civil.

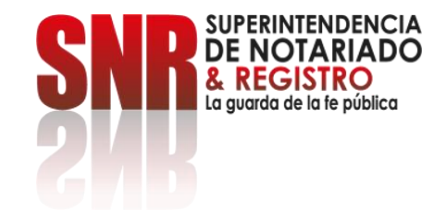

#### **Una vez ingrese, debe dar clic en la opción: Consultas Generales.**

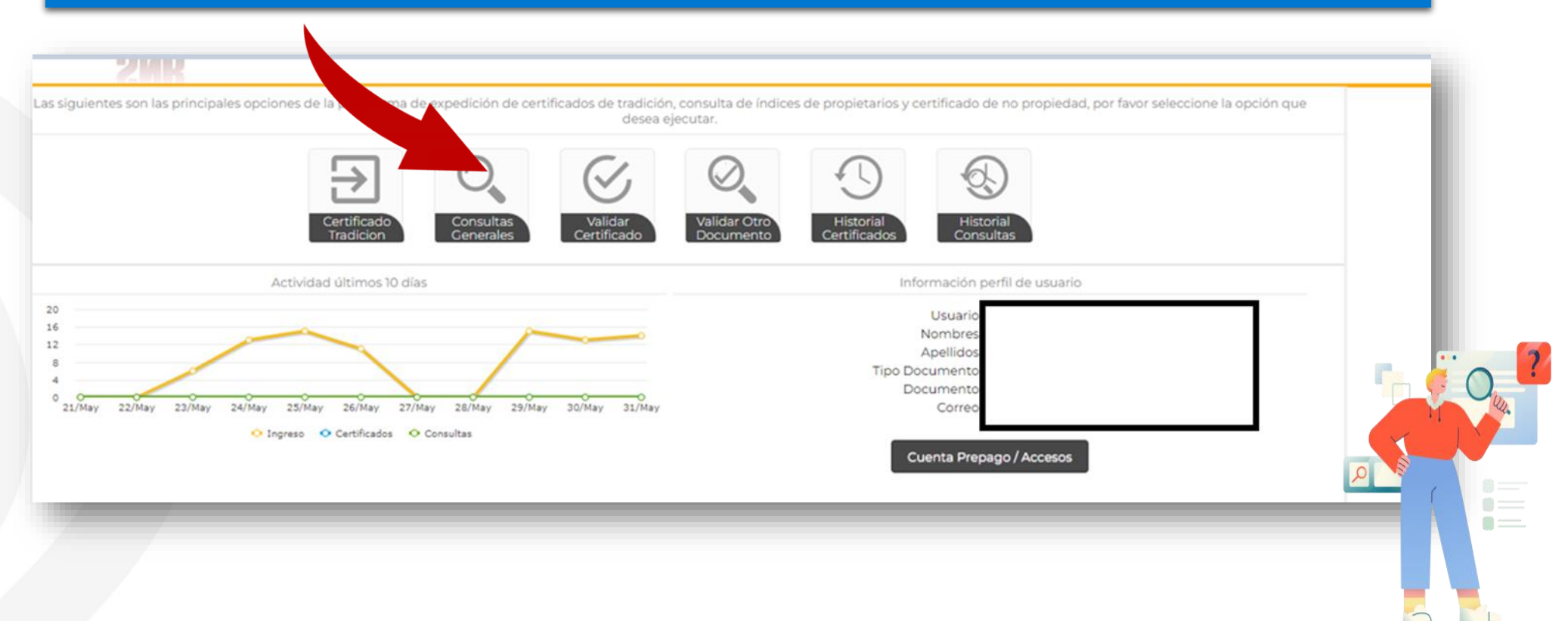

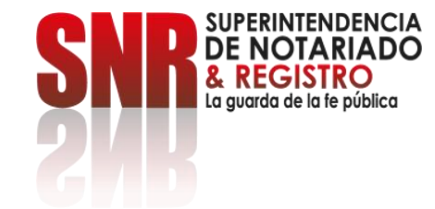

## **Seleccione "Consulta Índices de Propietarios" y continúe dando clic en la opción: Solicitar.**

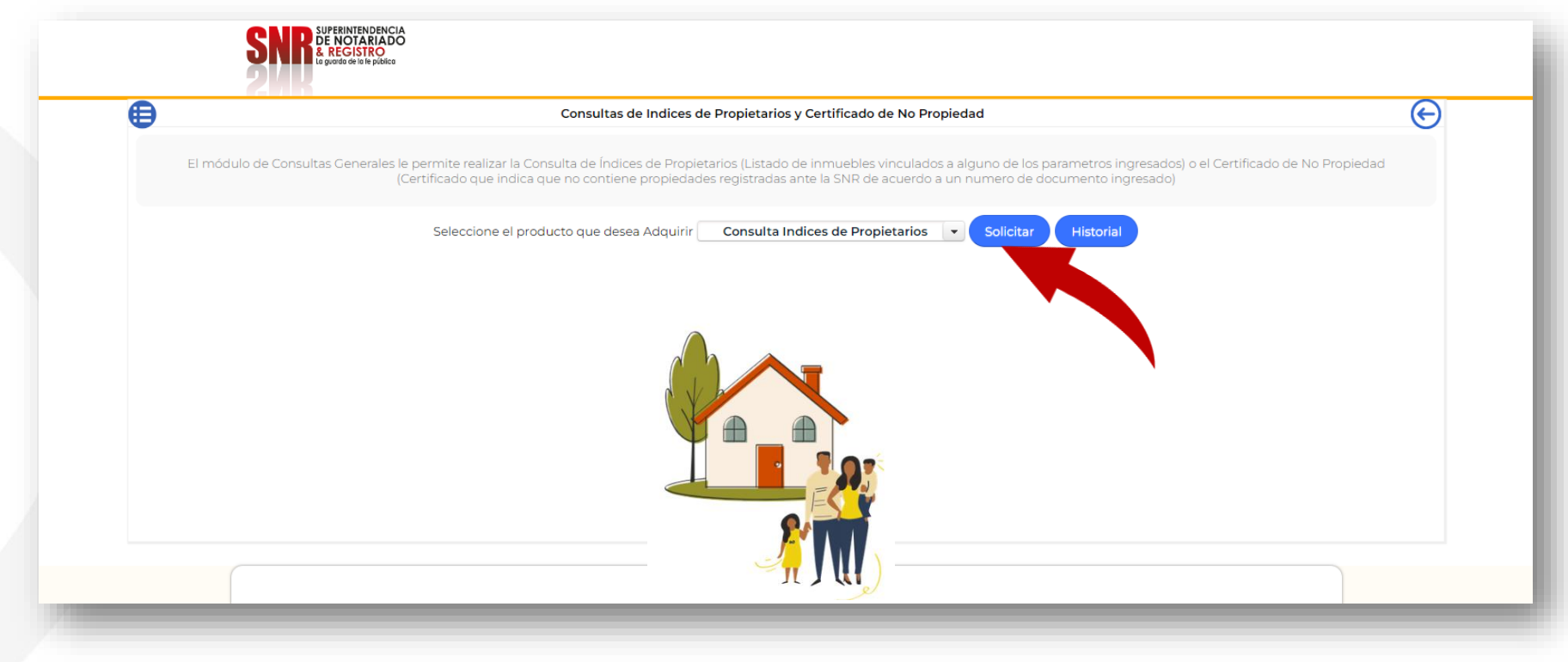

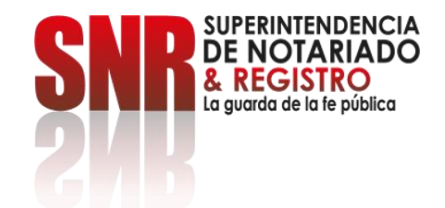

**Elija el tipo de documento que desea consultar, escriba el número y diríjase a la opción: Nombres y Apellidos, digite la información y de clic en: Consultar.**

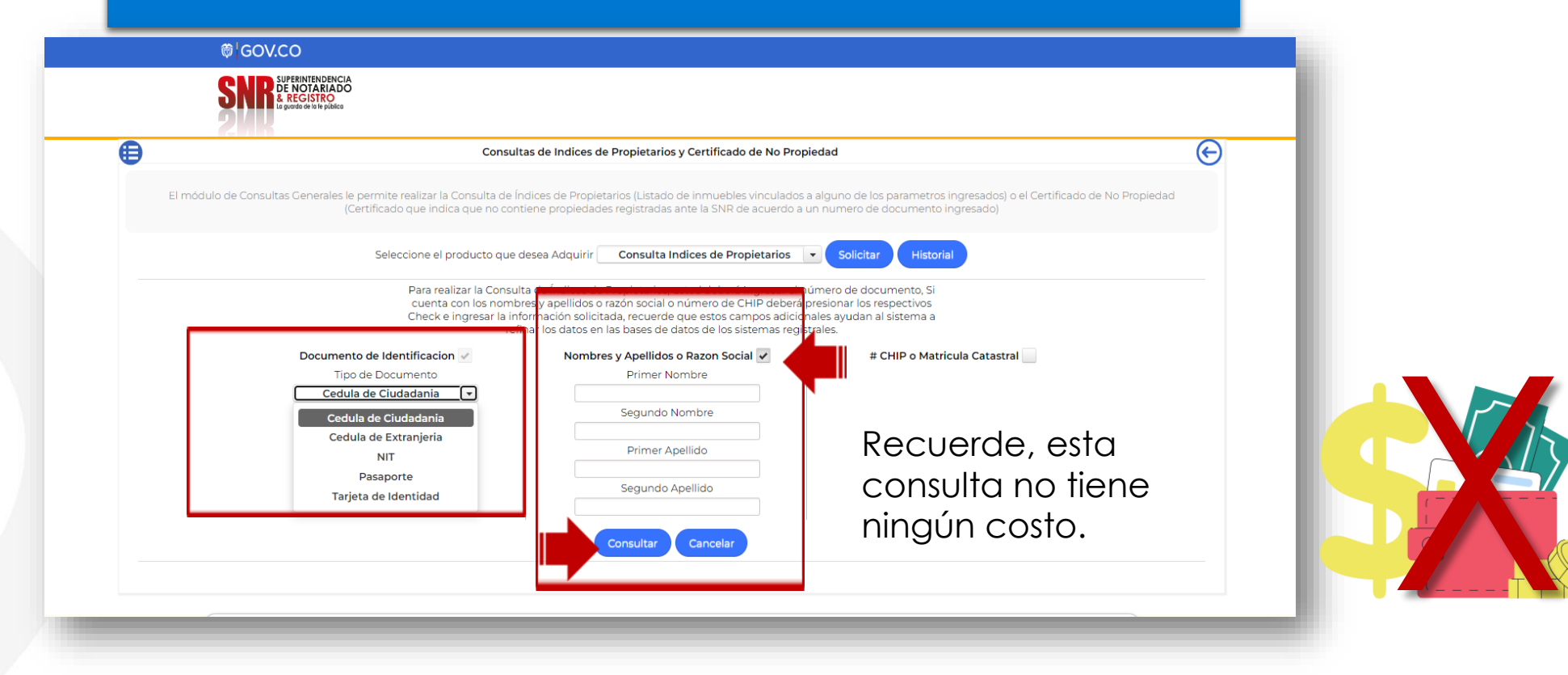

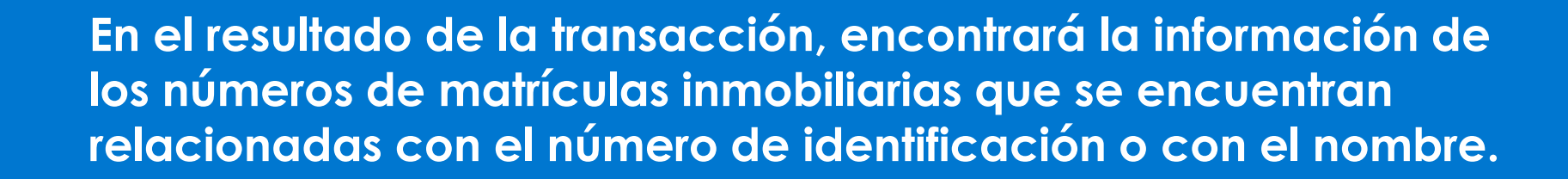

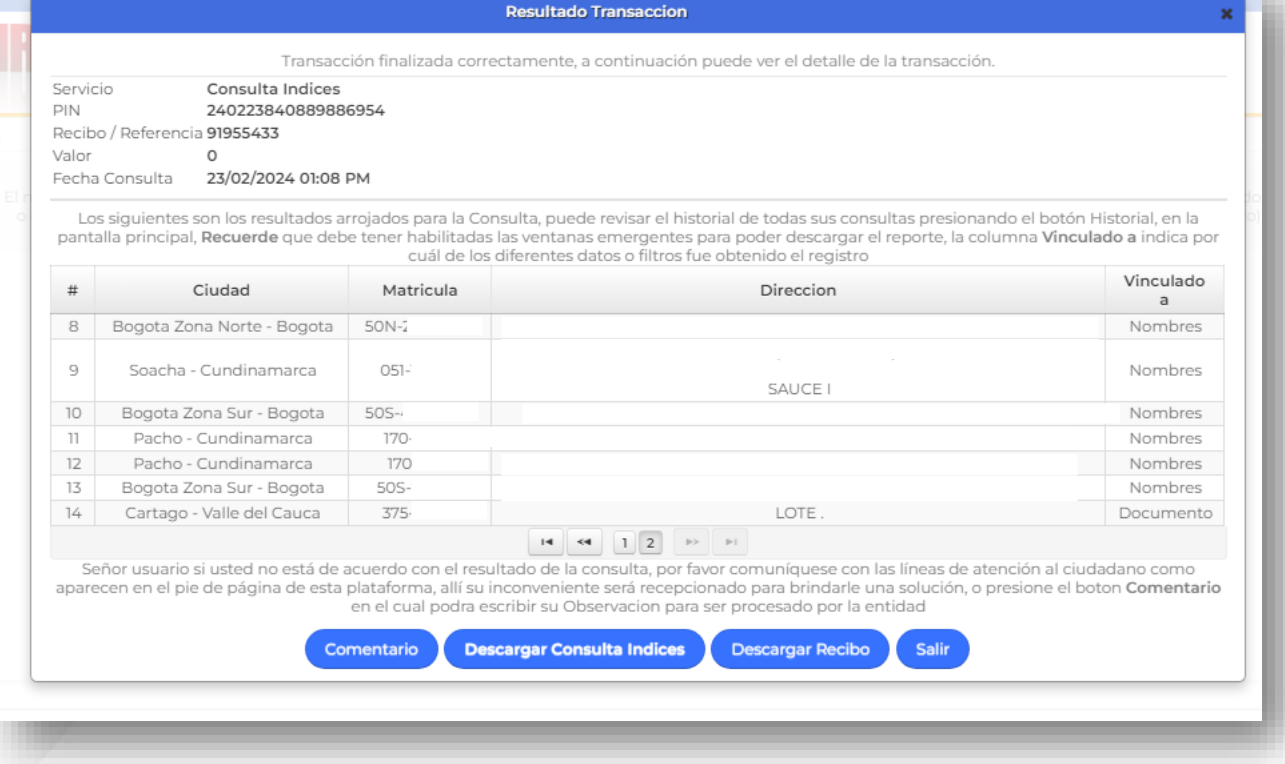

**Ojo:** tenga en cuenta que al realizar la consulta de propiedades por nombre, puede que le aparezcan folios de matrícula vinculados a homónimos, es decir, personas con el mismo nombre pero con diferente número de identificación (ver siguiente página).

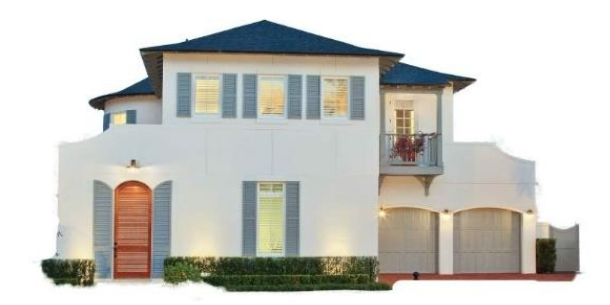

Código: MP - CNEA - PO - 02 - FR - 15 Versión:03 Fecha: 20 - 06 - 2023

ERINTENDENCIA

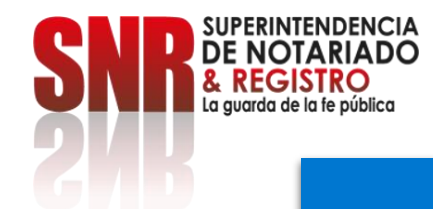

### **Puede descargar la consulta de índice de propietarios para obtener el documento en formato PDF.**

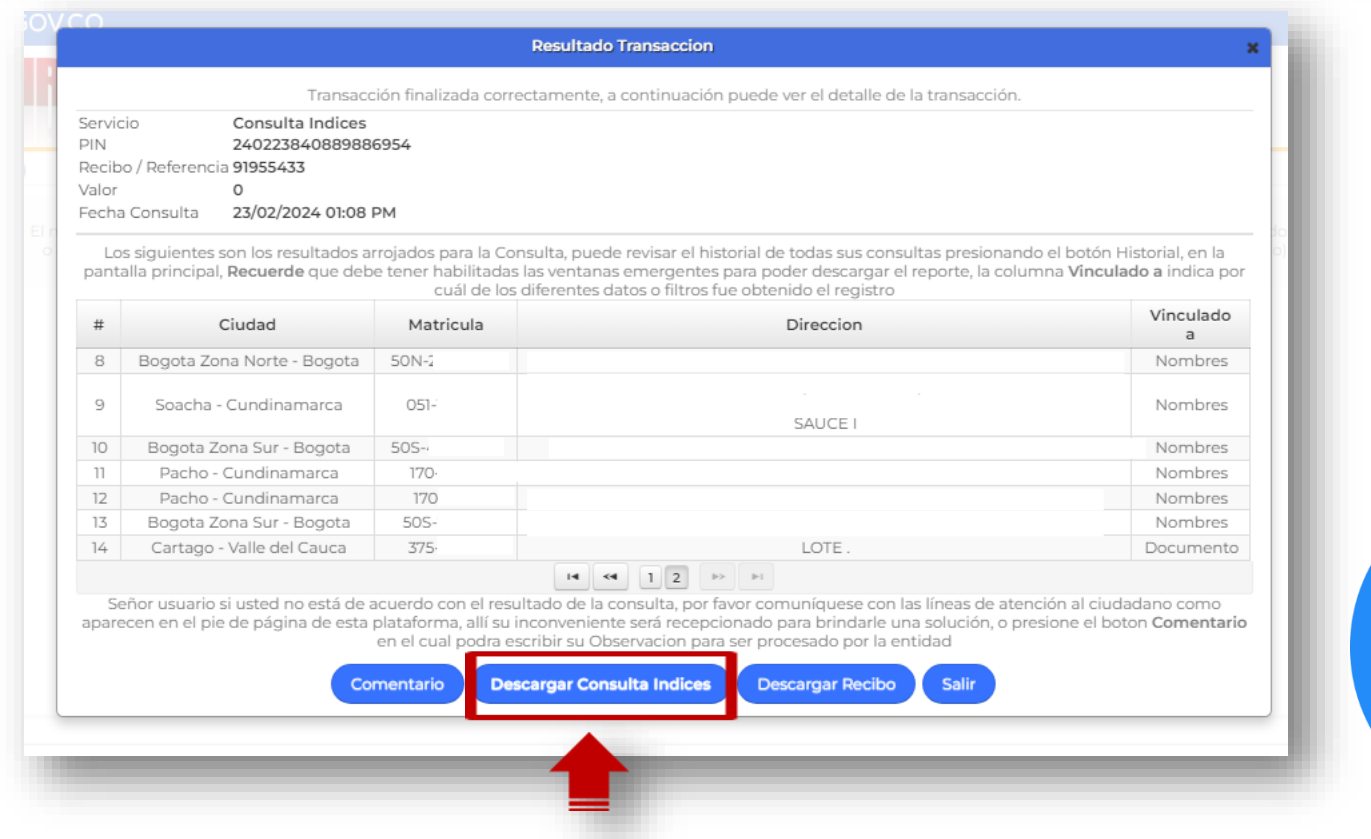

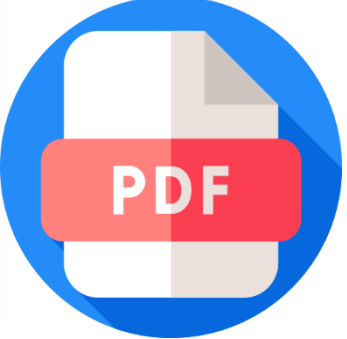

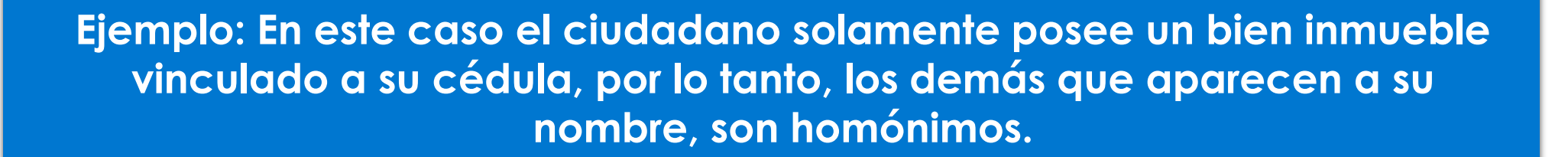

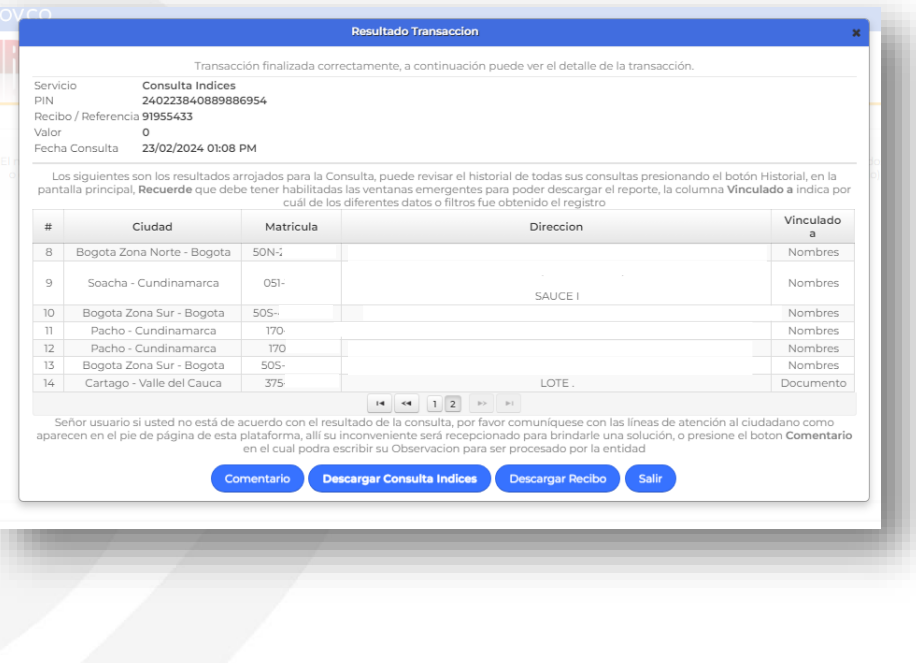

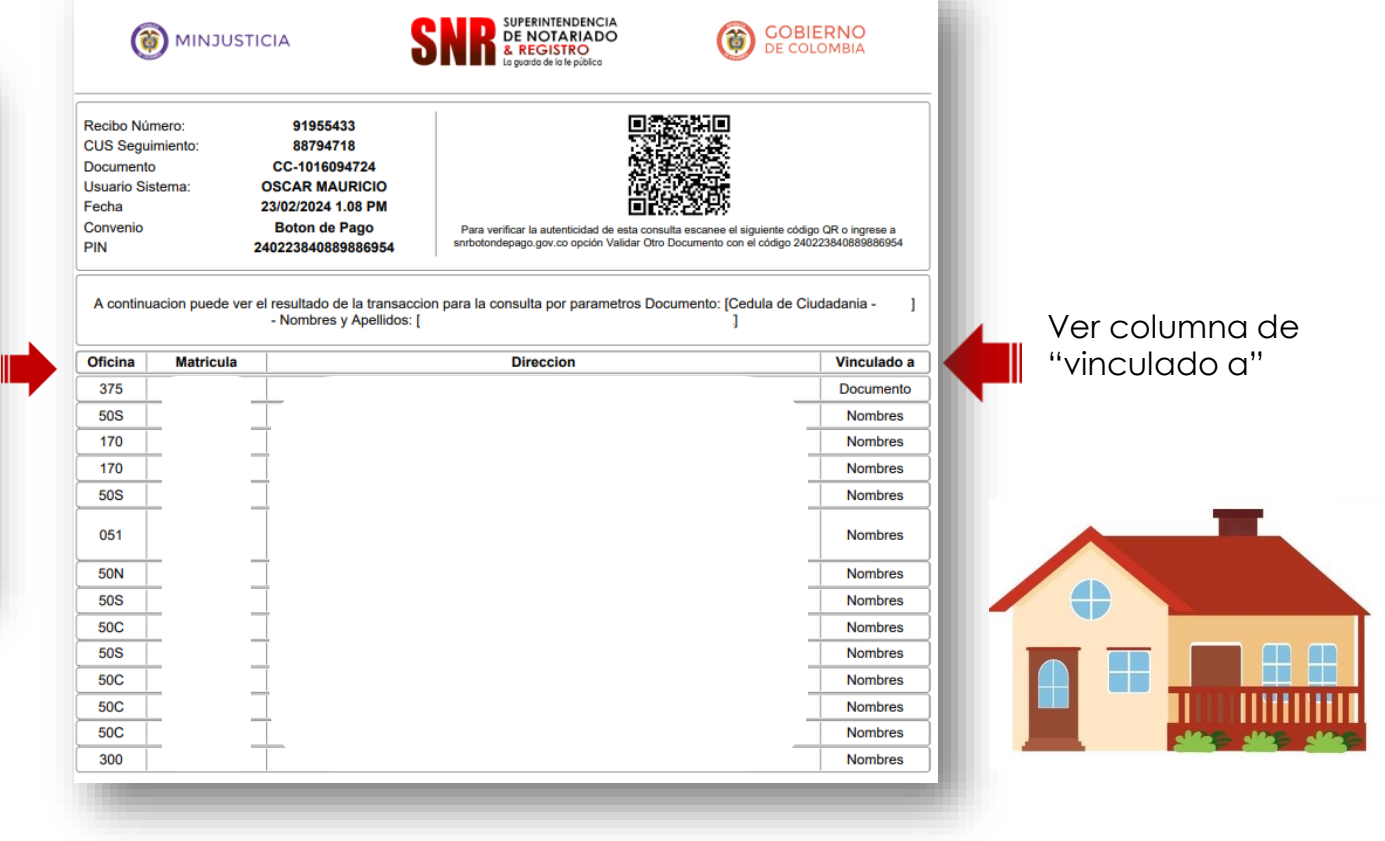

Código: MP - CNEA - PO - 02 - FR - 15 Versión:03 Fecha: 20 - 06 - 2023

**SUPERINTENDENCIA NOTARIADO** 

La avarda de la fe pública

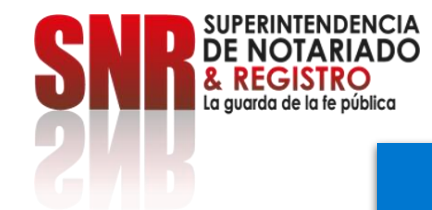

#### **Una vez generada la consulta, le va a llegar el documento al correo registrado.**

**Si no recibe ningún correo electrónico, vuelva al inicio y seleccione la opción: Historial Consultas.**

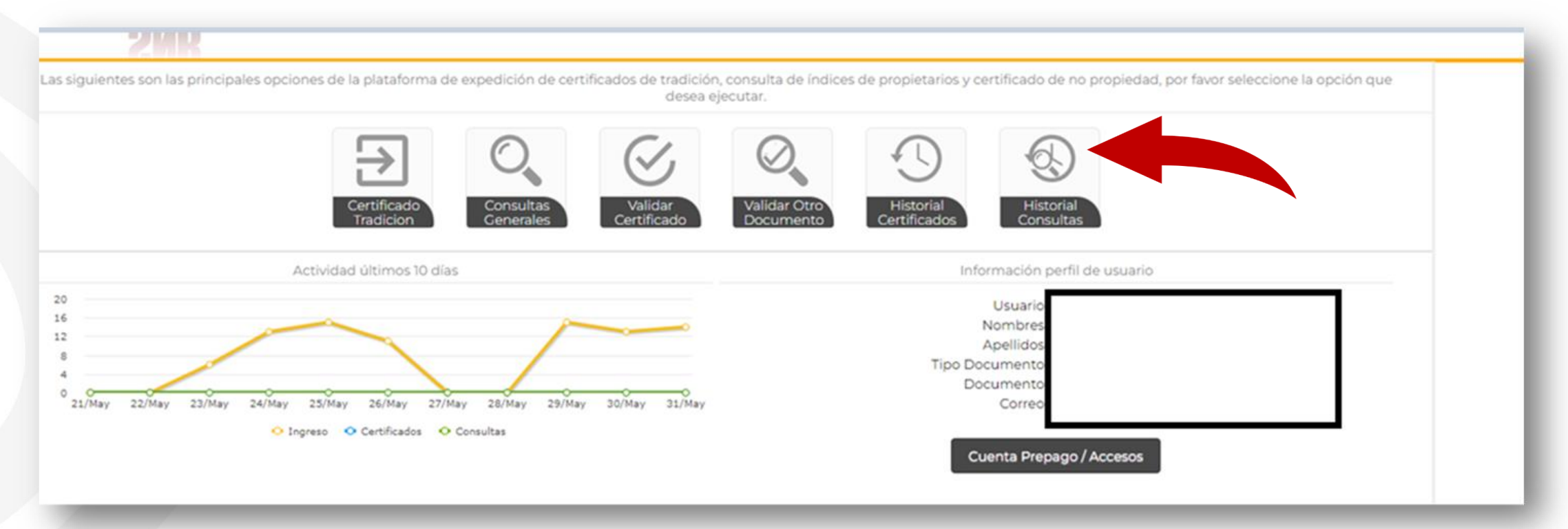

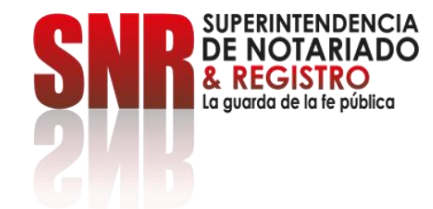

€

#### **Seleccione la consulta que desea visualizar y descargue dando clic en el icono de PDF correspondiente.**

Historial - Consulta de Indices de Propietarios

A continuación podrá ver todas las Consultas de Indices de Propietarios que usted ha generado, para ver más información seleccione la imágen  $\frac{m}{m}$ , si quiere descargarlo solo basta con hacer click en el logo de PDF 3, por defecto se muestran las transacciones de los últimos 30 días, si desea obtener el histórico de más días deberá seleccionar el rango de fechas en el cual desea buscar su consulta.

€

hasta 29/02/2024

30/01/2024

Desde

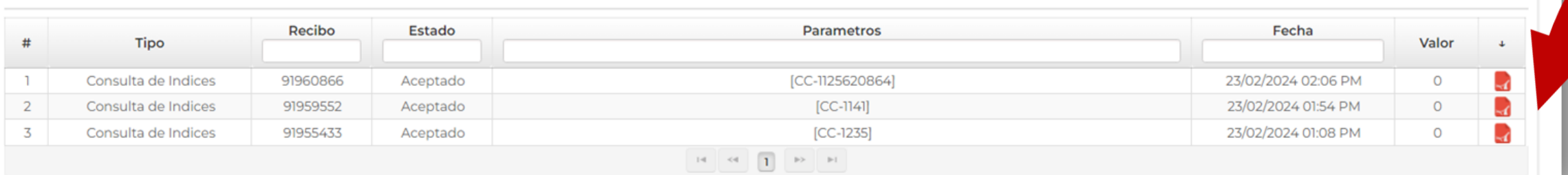

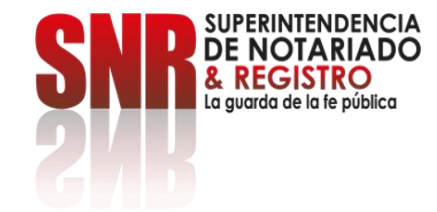

**Si no pudo terminar satisfactoriamente la generación de su consulta de índice de propietarios, puede comunicarse por los siguientes canales de atención:**

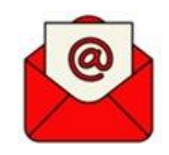

Correo electrónico: [ctl@supernotariado.gov.co](mailto:ctl@supernotariado.gov.co) Teléfono: 6013905505 Bogotá

> La Superintendencia Notariado y Registro La Guarda de la fe Publica